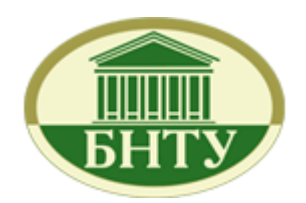

Белорусский национальный технический университет

# Кафедра «Техническая физика»

Лаборатория [ядерной и радиационной безопасности](http://iseu.by:8080/online/showpage.jsp?PageID=87056&resID=100229&lang=ru&menuItemID=115911)

Лабораторный практикум по дисциплине «Защита от ионизирующего излучения»

*Лабораторная работа № 1*

# **Статистика ядерных измерений**

Минск 2016

**Описание статистических характеристик ядерных измерений представлено в Главе 1 (стр. 9) учебного пособия «Практикум по ядерной физике», под ред. В.О. Сергеева. – СПб.: Изд-во СПбГУ, 2006. (см. в электронном виде в разделе «Вспомогательные материалы») 1**

**Цель работы:** Изучить методы статистической обработки данных в экспериментальной ядерной физике. Провести измерения интенсивности ядерного излучения с различными интервалами времени, проверить подчинение полученных величин закону Пуассона и (или) Гаусса.

### **ПОРЯДОК ВЫПОЛНЕНИЯ РАБОТЫ**

## **1. Порядок работы со спектрометром**

- В данной работе с помощью спектрометра будем регистрировать суммарное число импульсов (детектированных гаммаквантов) за заданный интервал времени (время экспозиции).
- 1.3. Включите спектрометрнажатием сетевой кнопки с тыльной стороны прибора.
- 1.4. Запустите программу «Spectrometer».

1

- 1.5. Установите питание детектора на 60% от полной мощности.
- 1.6. Установите нижний порог шкалы детектирования 40, отсекая тем самым из диапазона регистрации низкоэнергетические импульсы, связанные, в основном, с шумами самого детектора.
- 1.7. Опции «Усиление» и «Время» позволяют устанавливать коэффициент усиления при обработке сигнала и время экспозиции, соответственно.
- 1.8. После установки всех параметров следует нажать кнопку «Применить». Запуска на регистрацию производится кнопкой «Пуск». После истечения времени экспозиции остановка регистрации происходит автоматически. Принудительная остановка регистрации может быть выполнена с помощью кнопки «Стоп».

**<sup>1</sup> На стр. 18. «Практикума» допущена опечатка. Во 2-м абзаце сверху следует читать «…и задавшись доверительной вероятностью p (или уровнем статистической значимости α=1− p), …»**

- 1.9. В центральном поле окна программы во время набора будет отображаться спектр регистрируемого излучения как зависимость числа зарегистрированных импульсов от номера канала, в котором произошла регистрация. Суммарное количество зарегистрированных импульсов отображается на панели «Integrate:».
- 1.10. Для повторного запуска с теми же параметрами нажмите кнопки «Сброс» и «Пуск».
- 1.11. По завершению работы со спектрометром *снимите высокое напряжение на электронном блоке*, для чего установите питание детектора на 0% и нажмите кнопку «Применить». После этого закройте программу и выключите спектрометр.

## **2. Задание А. Выполнение измерений излучения с малым числом отсчетов (излучения с низкой интенсивностью)**

- 2.1. Подберите режим работы спектрометра (коэффициент усиления, питание детектора, время) так, чтобы в среднем за время измерения регистрировалось от 2 до 4 импульсов (возможное значение: t=1 секунда).
- 2.2. Проведите n=200 измерений гамма-фона, результаты измерений записывайте в виде рабочей гистограммы. Гистограмма строится следующим образом: по одной из двух взаимно перпендикулярных осей отложить число частиц, зарегистрированных в одном измерении за время t (ось k). По другой оси отложить число измерений, в которых зарегистрировано k частиц за то же время (ось n<sub>k</sub>). Таким образом, после каждого измерения на гистограмму наносится точка, как показано на рисунке 1:

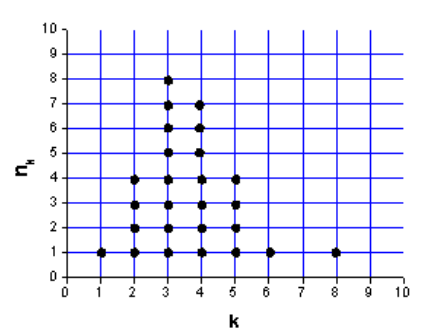

Рисунок 1. Гистограмма экспериментальной частоты выпадения к импульсов

#### 3. Задание Б. измерений большим Выполнение  $\mathbf{c}$ количеством отсчетов (интенсивного излучения)

- 3.1. Установите такое время экспозиции на спектрометре, чтобы в среднем за время измерения регистрировалось от 15 до 25 импульсов (возможное значение: t=10 секунд).
- 3.2. Проведите n=200 измерений гамма-фона, результаты измерений записывайте в виде рабочей гистограммы.

## 4. Задание В. Выполнение однократного измерения

4.1. Снимите количество фоновых отсчетов за 10 секунд.

## 5. Обработка результатов

- 5.1. По результатам измерений Задания А постройте с помощью программы Origin гистограмму экспериментальных частот nk лля всех к.
- 5.2. Ha графике постройте отдельном гистограмму экспериментального распределения вероятности  $p_k^{\text{exp}}$ ДЛЯ  $\sec x k$ :

$$
p_k^{\exp} = \frac{n_k}{\sum_k n_k}
$$

5.3. Найдите среднее значение  $\overline{k}$  как выборочное среднее:

$$
\overline{k} = \sum_{k} k \cdot p_k^{\exp} = \frac{\sum_{k} k \cdot n_k}{\sum_{k} n_k},
$$

5.4. Добавьте на график с экспериментальным распределением вероятностей  $p_k^{\text{exp}}$  теоретическое распределение Пуассона  $p_k$ , соответствующее полученному значению  $\overline{k}$ . Для получения

значения факториала к! используйте гамма-функцию<sup>2</sup> gamma(x), где  $x=k+1$ .

5.5. Заполните таблицу

## Таблица. Статистические характеристики распределения отсчетов фонового гамма-излучения

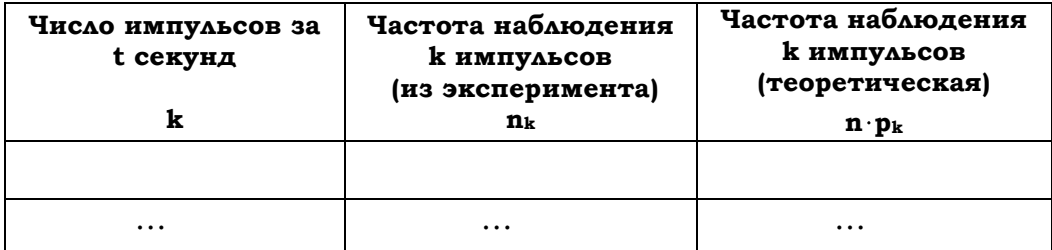

- 5.6. С помощью критерия  $\chi^2$  проверьте предположение о соответствии экспериментального распределения статистике Пуассона. Укажите статистическую значимость полученных оценок.
- 5.7. Для обработки результатов Задания Б повторите действия пп. 5.1-5.3, используя данные, полученные в Задании Б.
- 5.8. Добавьте на график с экспериментальным распределением вероятностей  $P_{\text{ex}}(k)$  теоретическое распределение Гаусса, соответствующее полученному значению  $\overline{k}$ .
- 5.9. Проверьте распределение большим измерений  $\mathbf{c}$ отсчетов, полученное  $\mathbf{B}$ Задании Б количеством на соответствие распределению Гаусса. Для этого убедитесь в выполнении «правила 30», т.е. убедитесь, что ~68% отсчетов не отличаются от среднего значения  $k$  больше, чем на  $\sqrt{k}$ ,  $\sim$ 95% отсчетов не отличаются от среднего значения  $k$  больше, чем на  $2\sqrt{k}$ , ~99% отсчетов не отличаются от среднего значения  $k$  больше, чем на  $3\sqrt{k}$ .

<sup>&</sup>lt;sup>2</sup> Гамма-функция Г(х) - математическая функция, которая расширяет понятие факториала на поле комплексных чисел. Для всех натуральных чисел  $k \Gamma(k+1)=k!$ 

- $5.10.$ Для обработки результатов Задания В (выполнение однократного измерения) определите интервал возможных значений числа отсчетов с доверительной вероятностью 0.95 при условии, что случайная величина распределена по Пуассону.
- $5.11.$ В отчете представьте результаты в виде таблиц и графиков (гистограмм), а также выводы.

### Контрольные вопросы

- 1. Определение среднего значения случайной величины. Дисперсия. Абсолютная и относительная флуктуации случайной величины.
- 2. Распределение Пуассона (формула). Условия применимости. Величина дисперсии для закона Пуассона.
- 3. Закон Гаусса. Физический смысл параметров.
- 4. Связь между распределениями Пуассона и Гаусса. При каких условиях распределение Пуассона переходит в закон Гаусса и какими свойствами в таком случае оно обладает?
- 5. Абсолютная  $\mathbf H$ относительная погрешности измерения случайной величины, распределенной по закону Гаусса.
- 6. Распределение  $\chi^2$ . Проверка гипотез о законе распределения с помощью критерия  $\chi^2$ .